## **So können die ONILO Bücher der Bilderbuchliste kostenlos genutzt werden**

- 1. Bilderbuchliste öffnen
- **2.** Bilderbuch wählen **Code kopieren**
- 3. **Link des gewählten Bilder Buches anklicken**: entsprechendes Bilderbuch öffnet sich
- 4. Anmelden

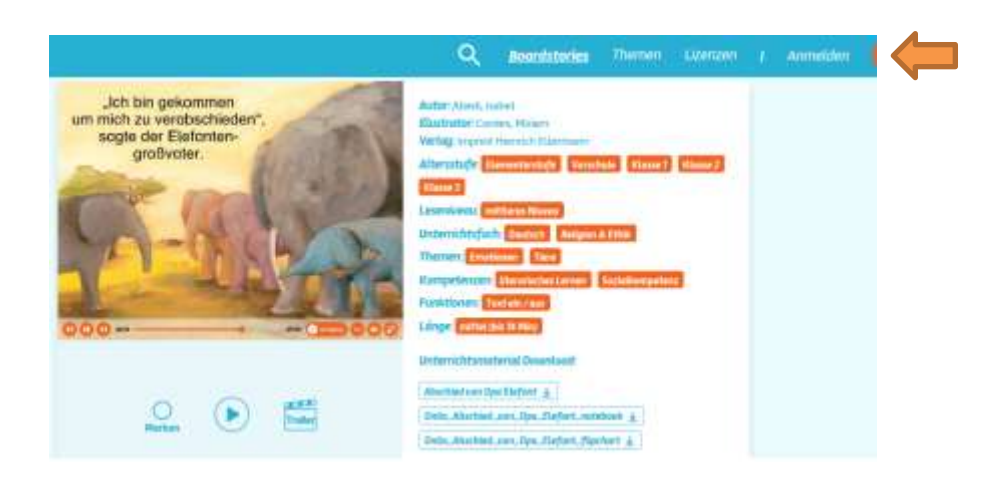

5. **Code** eingeben

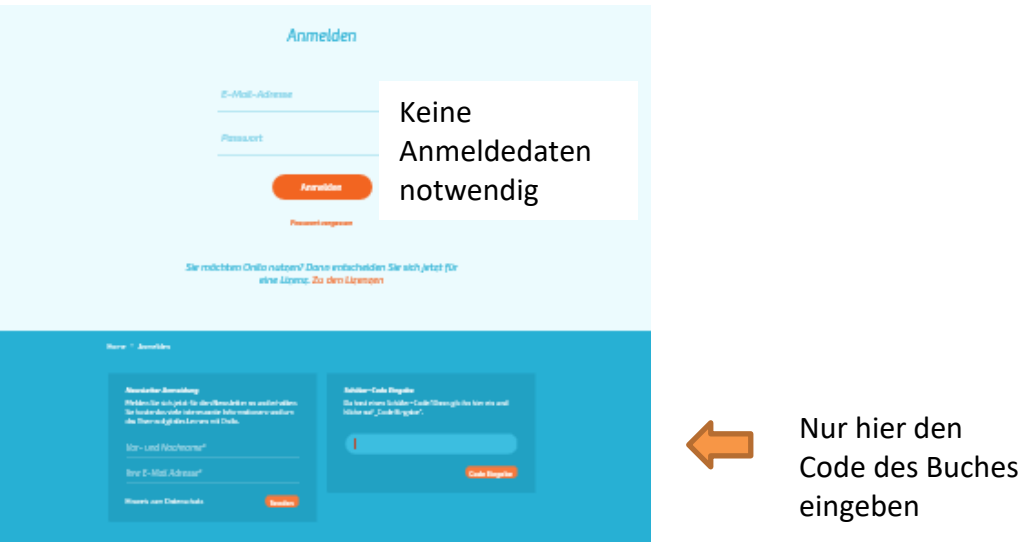

6. **PLAY:** Bilderbuchanimation starten - VIEL FREUDE!

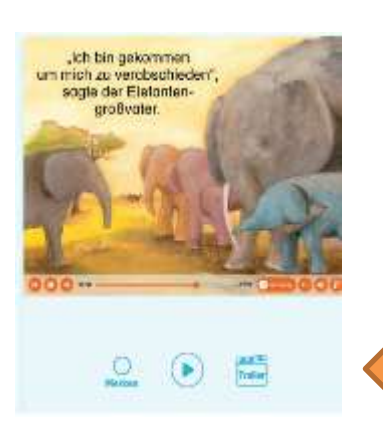